# <span id="page-0-0"></span>Introduction to **LATEX**

Zitro

December 27, 2017

# <span id="page-1-0"></span>**Introduction**

- What is LATEX?
- Where can I use it?
- Should I use it?

# <span id="page-2-0"></span>What you need

#### Get LaTeX

- **•** Linux: TeX Live (texlive)
- Mac: MacTeX
- Windows: MiKTeX or proTeXt or TeX Live

#### And LaTeX editors

- **•** TeXmaker
- **o** TeXstudio
- **o** TeXworks
- Or just any other editor

# There are also online editors

- https://latexbase.com/
- https://www.sharelatex.com
- https://www.overleaf.com
- https://papeeria.com/
- http://www.hostmath.com/
- https://www.authorea.com/

# Basic Code

\documentclass { article }

\ begin { document }

This is the document body, in which you usually work.

\end { document }

#### Basic Code

```
\ documentclass [12 pt ]{ article }
\ usepackage [ utf 8]{ inputenc } % this is in the header
\ begin { document } % here the body starts
\title {My first LaTeX document} % get a nice title
\ author { Zitro }
\ maketitle
```
Here we can write our document text

\ end { document }

#### [Equations](#page-6-0)

# <span id="page-6-0"></span>**Equations**

$$
x + y = z
$$
  

$$
x_1 \cdot x_2 \cdot \ldots \cdot x_i = \gamma^2
$$
  

$$
\frac{x_1}{y_2} = \sqrt{5}
$$
  

$$
\sum_{x=1}^{\infty} x = y
$$
  

$$
\int_{x=1}^{\infty} x = y
$$

$$
\frac{\partial Q}{\partial t} = \frac{\partial s}{\partial t}
$$
  

$$
\lim_{x \to 0} \frac{e^{x} - 1}{2x} \stackrel{\left[\frac{0}{0}\right]}{\frac{1}{H}} \lim_{x \to 0} \frac{e^{x}}{2} = \frac{1}{2}
$$
  

$$
K_{a} = \frac{[H^{+}][A^{-}]}{[HA]}
$$

# Some characters to watch out for

& % \$ # { } ˜ˆ\ Those need to be masked with a "\": \& \% \\$ \# \\_ \{ \}

and the last ones can be written as

\ textasciitilde \ textasciicircum \textbackslash

[Figures](#page-8-0)

# <span id="page-8-0"></span>Figures and Pictures

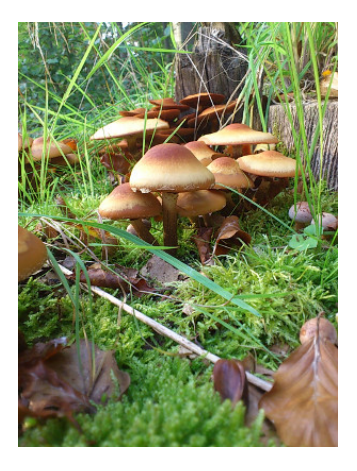

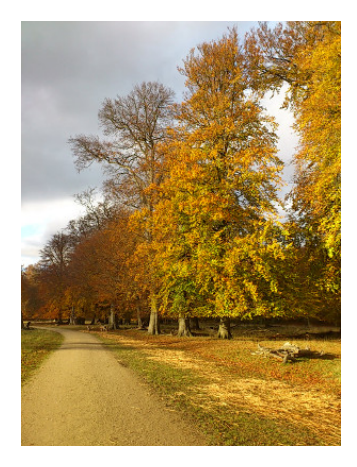

Figure 1: This is a nice picture Figure 2: This is another nice picture

#### Figures code

Use this in the document header:

```
\ usepackage { graphicx }
\ usepackage { cleveref }
\ begin { figure }[ hbt ]
\ centering
\ includegraphics [ width =1\ textwidth ]{ myfigure . png }
\ caption { This is a nice figure }
\ label { fig : nicefigure }
\ end { figure }
```
Then you can refer in the text to

\ ref { fig : nicefigure }

[Tables](#page-10-0)

# <span id="page-10-0"></span>**Tables**

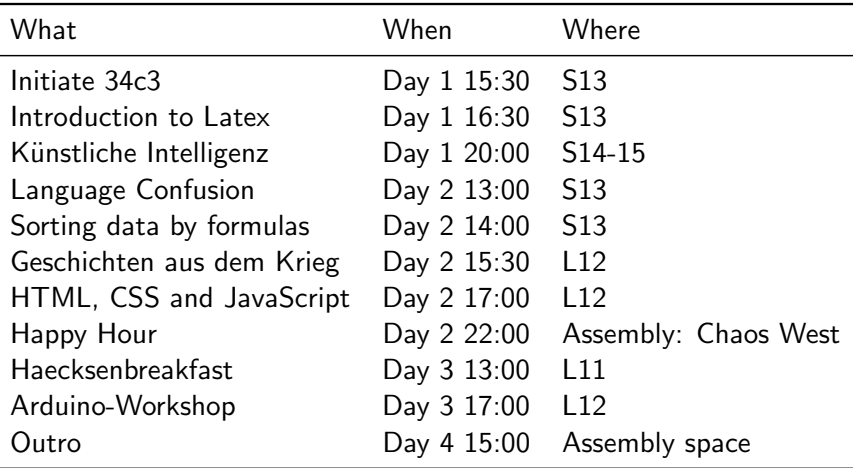

[Tables](#page-10-0)

# Table code

```
\documentclass { article }
\usepackage {booktabs} % for top-, mid- and bottomrule
\ usepackage { caption } % for captions
\ begin { document }
\ begin { table }
          \ centering
           \ caption { Haecksen events at 34c3}
           \ label { table : events }
           \ begin { tabular }{l l l}
                      \ toprule
                      What \begin{array}{ccc} \mathbf{w} & \mathbf{w} & \mathbf{w} \\ \mathbf{w} & \mathbf{w} & \mathbf{w} \\ \mathbf{w} & \mathbf{w} & \mathbf{w} \end{array}\midrule<br>Initiate 34c3
                                                       \& Day 1 15:30 \& S13 \\
                      Introduction to Latex & Day 1 16:30 & S13 \\
                      \ bottomrule
           \ end { tabular }
\ end { table }
\ end { document }
```
#### <span id="page-12-0"></span>Literature with Biblatex

Another advantage of LaTeX is the citation and bibliography handling. \documentclass { article }

```
\ usepackage
         [backend=biber]{biblatex}
        % optional : citestyle = authoryear
\ addbibresource { literature .bib} % file containing bibliography
\ begin { document }
According to \textcite {Alex 2008} ... \\
\ parencite {ME 2003}
\ printbibliography % to get the bibliography
\ end { document }
```
# Literature: the bib file

```
@article { ,
author = \{\},
title = \{\},
jounnaltitle = \{\},year = { },
}
@book {,
author = \{\},
title = \{\},
year = { },
}
```
Use the TeXmaker bibliography menu or use google to look for the bibtex entry of your document.

[Table of Contents, Figures, Tables](#page-14-0)

# <span id="page-14-0"></span>Table of Contents, Figures, Tables

\tableofcontents \ listoffigures \ listoftables \ printbibliography

# <span id="page-15-0"></span>Flow Charts with TikZ

you can build nice flowcharts with latex! Check out: http://texample.net/tikz/examples/smart-circle/ http://texample.net/tikz/examples/tag/diagrams/

# <span id="page-16-0"></span>Learning Resources

For example: https://www.latex-tutorial.com/tutorials/ https://www.tug.org/twg/mactex/tutorials/ltxprimer-1.0.pdf